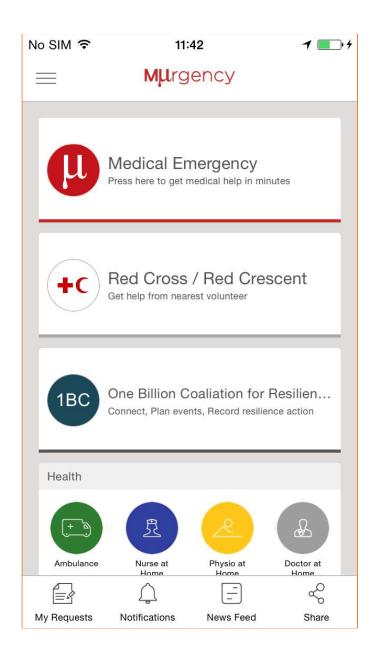

## Scope – 1BC/MUrgency app

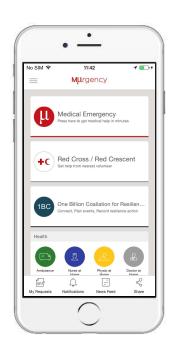

- Extend MUrgency app to include 1BC use cases:
  - 1. Register 1BC members & RCRC first responders
  - 2. Allow 1BC members to **record** the actions they take to build resilience
  - 3. E-mobilization:
    - Mobilize 1BC members to collectively build resilience in their communities
    - Mobilize validated RCRC first responders to assist in individual emergencies
  - **4. Integrate** with other 1BC apps as part of digital ecosystem (e.g. First Aid & Hazard apps)
- Global instance, some configuration by NS (e.g. RCRC first responder validation)

## Register as 1BC Member

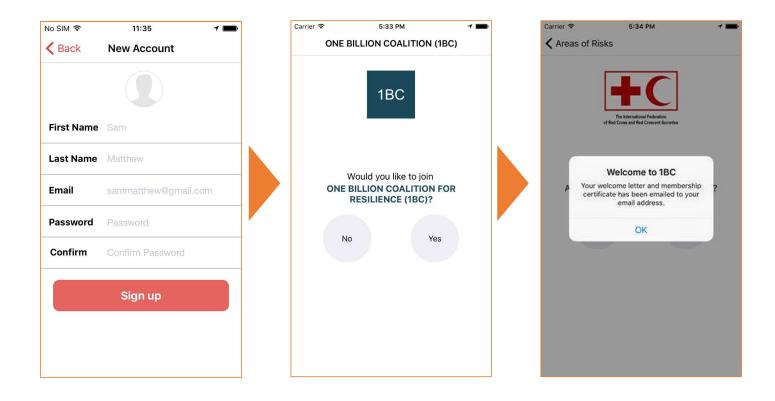

#### 1BC Member Welcome Email & Certificate

 By default, when 1BC users register they get 1BC welcome email + 1BC member certificate

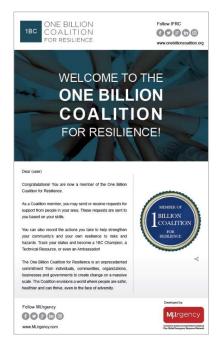

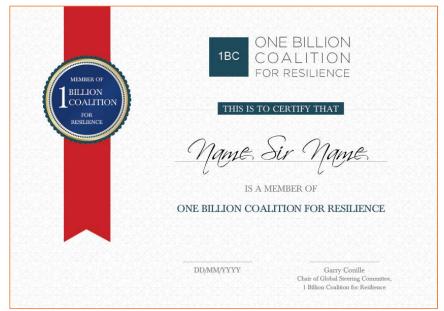

## Recording Resilience Actions

#### During Registration, user will be asked to select the areas of risks to build resilience on.

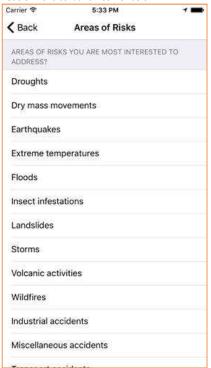

#### Users then select the actions that they either plan to take or have already taken.

1 -1

No SIM 🕏

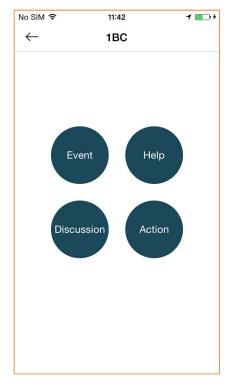

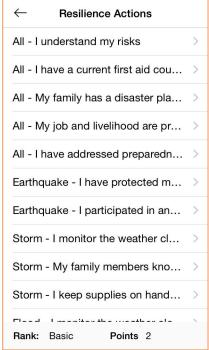

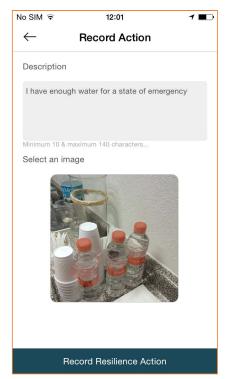

#### 1BC Member Status / Badges

• Depending on the number of resilience actions taken, the 1BC members moves in the resilience road & incentivized:

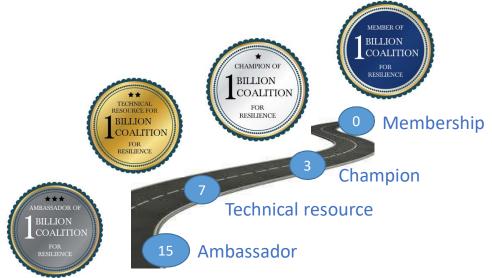

#### 1BC Champion Email message & Certificate

• 1BC Champion: Between 3 – 6 recorded actions

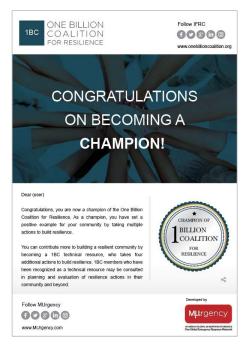

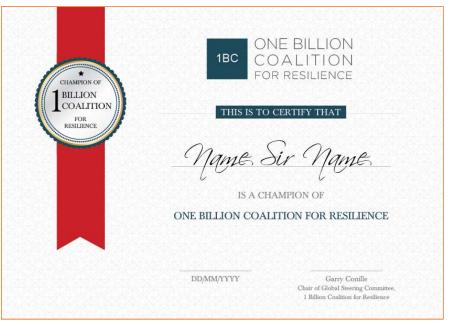

# 1BC Technical Resource Email message & Certificate

• 1BC Technical Resource: Between 7 – 14 recorded actions

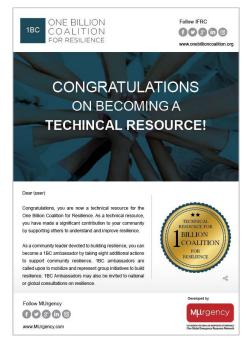

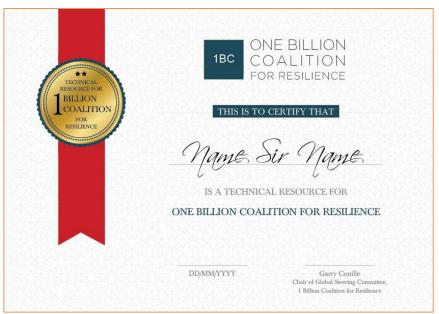

#### 1BC Ambassador Email message & Certificate

• 1BC Ambassador: 15+ recorded actions

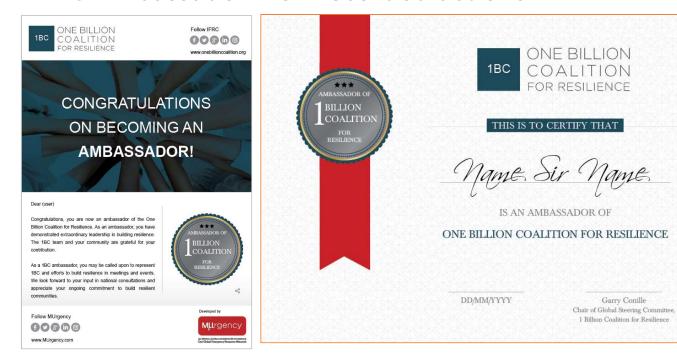

#### Mobilize 1BC Members

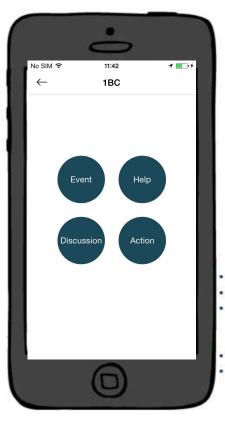

- Drought Floods Cyclones/ Typhoons/ Hurricanes Wildfires
- Earthquakes

- Users can request to mobilize other 1BC members to collectively build resilience in their communities.
- E.g. 1BC member may ask other members in the area to help fill sandbags to prepare for an upcoming typhoon.

#### Mobilize 1BC Members

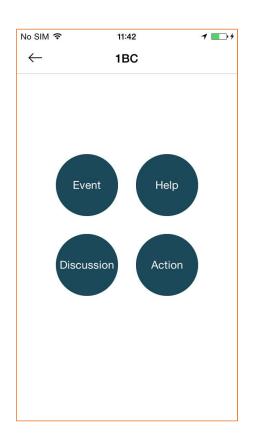

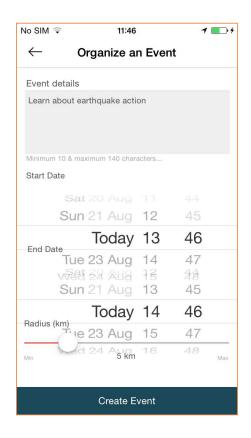

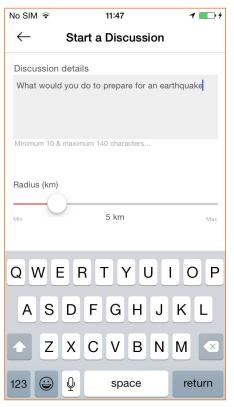

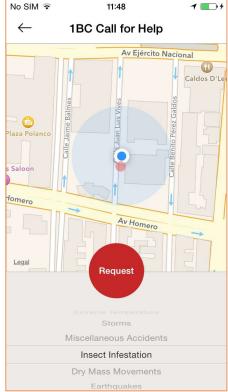

### Register RCRC first responders

During 1BC Registration, user will be asked if he/she is an RCRC member/volunteer.

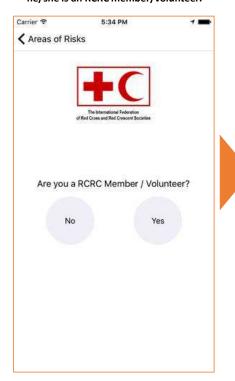

User selects location & certificates.

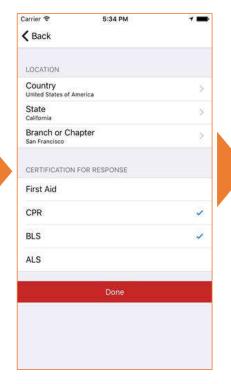

NS is notified to validate the user's RCRC membership & certificates.

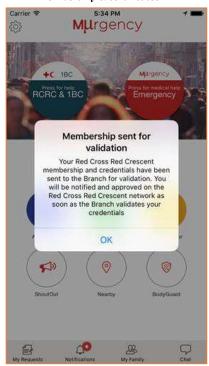

### RCRC First Responder Validation Email

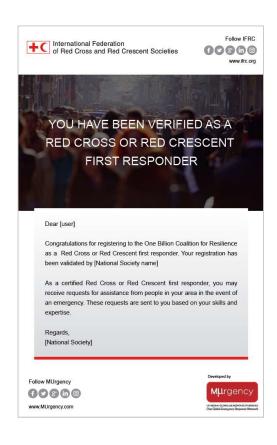

- By default, when a RCRC volunteer registers, his profile will be sent to his branch for validation
- After validation, the RCRC volunteer gets a welcome email
- Welcome mail is branded with IFRC logo for now, with the name of the NS. It is planned to brand this with NS logo in the long term.

# Mobilize RCRC First Responders

User sees if RCRC responders are available in the area and request for assistance.

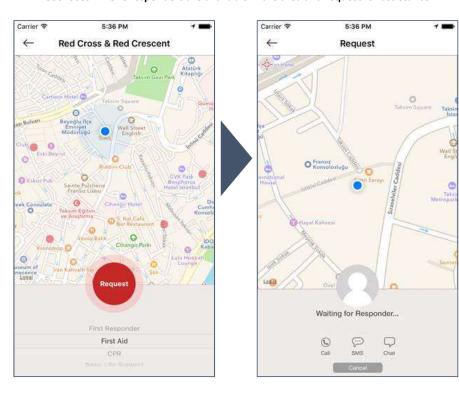

RCRC responder will get a notification, accepts request, & communicates directly with user.

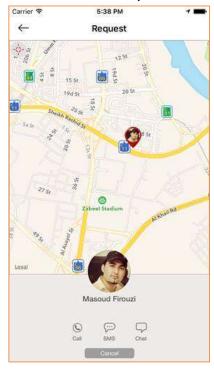

#### Dashboard for Administrators

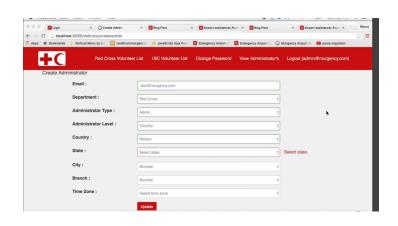

- Setup of participating branches
- Validating RCRC first responders
- Admin for mobilizing group actions (resilience & first responders)